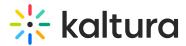

# Edit metadata

Last Modified on 02/05/2025 12:04 pm IST

2会 This article is designated for all users.

## About

Media metadata refers to the descriptive information associated with a media file, such as an image, video, or audio file. This metadata includes details like the title, author, creation date, file format, duration, resolution, location data, and tags that describe the content. It helps in organizing, searching, and managing media files efficiently by providing essential context and information about the file.

The Metadata module must be enabled for this feature to work.

### Add or edit metadata

1. Access the Edit media page.

#### Demo

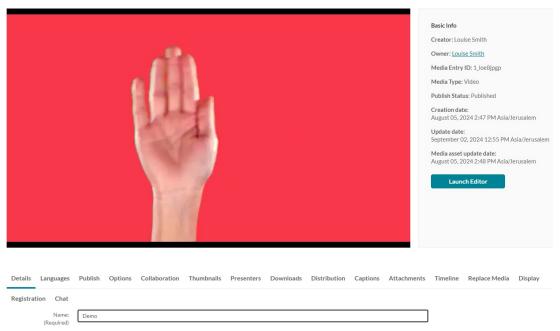

### The **Details** tab displays by default.

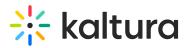

|                      |                            |                  | -                | -          |           |              |          |             |          |
|----------------------|----------------------------|------------------|------------------|------------|-----------|--------------|----------|-------------|----------|
|                      | 00:12/00:12                |                  | 1                |            |           | Ц:           | ¢ (i)    |             |          |
| Details Languages    | Publish Options            | Collaboration    | Thumbnails       | Presenters | Downloads | Distribution | Captions | Attachments | Timeline |
| Registration Chat    |                            |                  |                  |            |           |              |          |             |          |
| Name:<br>(Required)  | Demo                       |                  |                  |            |           |              |          |             |          |
| Description:         | Black 💙 Bold               | Italic           | <u>Underline</u> | = =        | Ē         | j≣ %         |          |             |          |
|                      | Enter Description          |                  |                  |            |           |              |          |             |          |
|                      |                            |                  |                  |            |           |              |          |             |          |
|                      |                            |                  |                  |            |           |              |          |             |          |
| Tags:                |                            |                  |                  |            |           |              |          |             |          |
|                      | ⊕ Click to add required me | tadata for share | d repository     |            |           |              |          |             |          |
|                      |                            |                  |                  |            |           |              |          |             |          |
| Department Name:     |                            |                  |                  |            |           |              |          |             |          |
| Department Division: | Select a value             |                  |                  |            |           |              |          | *           |          |
| Date Established:    |                            |                  |                  |            |           |              |          |             |          |

- 2. Fill in or modify the various metadata fields:
  - **Name** A name for your media item (required).
  - **Description** A description for your media item. Use the buttons above the text box to format the description text.
  - Tags\* Tags to identify your media item. For ease of use and to encourage tag consistency, as you type, suggestions are displayed based on tags already used in this account.

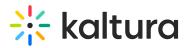

| etails Languages     | Publish                                                                                                    | Options                                                                                                    | Collaboration  | Thumbnails | Presenters | Downloads | Distributi | on Captions | Attachments | Time |  |
|----------------------|----------------------------------------------------------------------------------------------------|----------------------------------------------------------------------------------------------------|----------------|------------|------------|-----------|------------|-------------|-------------|------|--|
| egistration          |                                                                                                    |                                                                                                    |                |            |            |           |            |             |             |      |  |
| Name:<br>(Required)  | REINO d                                                                                                    | e LEONES #1                                                                                                    | _MANADA en COM | NFLICTO    |            |           |            |             |             |      |  |
| Description:         | Black                                                                                                    | ✓ Bold                                                                                                    | Italic         | Underline  | ≡ I≣       |           |            | 6           |             |      |  |
|                      | Enter De                                                                                                    | scription                                                                                                    |                |            |            |           |            |             |             |      |  |
| Tags:                | x 36 h       x 10 km       x 45 grados       x 40%       x 2h       x 45 amenazados       x 1min       x 1%       x 2kg       x 30 km       x 5 km         x 2       x 2sobrevivirán       x trifulca familiar       x fauna salvaría viene aquí       x [noise] eva echa       x [music] permitiendo         x [noise]poder verlos así       x [music]según anochece       x [music] mecanismos       x ¿ves hacia dónde miran       x [music] ahora mismo |                                                                                                    |                |            |            |           |            |             |             |      |  |
|                      | × 36 ho<br>× botta                                                                                                    | * [music] normalmente]       * [music] siguiendo]       * [music] deben registrar cada paso]       * [music] [noise]]       * [music] ahora]       * [noise] aquí         * 36 horas       * [music] greys]       * [music] puede]       * [noise];       * [music]cref]       * 80kilómetros]       * 60 kilómetros]       * 11         * botta mosca cori silone]       * suter messana poetica mache texte imamenterritorial hollywood]       * vision lorina jena]       * immerde la schon]         * neuekido suri]       * geroi castillo masse]       * safia comer lames de los]       * socorroriolockvogel schon mal]       * messe debora code |                |            |            |           |            |             |             |      |  |
|                      | <ul> <li>k de mao neu drei</li> <li>k andreasunionlas mathematik laubla la lala</li> <li>k leonlasmassive grande</li> <li>k la cason perfektladina caere</li> <li>k presa lava vene largo de la venz</li> <li>k bill loaf fara unna</li> <li>k sitis maske leone slebenextremen</li> <li>k gigant deso macho besaß</li> <li>k reform primitiv protektorlehrer maman</li> <li>k diallo radio differentialfinde di minut kurieren idee</li> </ul>             |                                                                                                    |                |            |            |           |            |             |             |      |  |
| Department Name:     | Please ent                                                                                                    | ter 3 or more                                                                                                    | characters     |            |            |           |            |             |             |      |  |
| Department Division: | Select a                                                                                                    | value                                                                                                    |                |            |            |           |            |             | *           |      |  |
| Date Established:    |                                                                                                    |                                                                                                    | ш              |            |            |           |            |             |             |      |  |

### 3. Click Save.

\* Tags are useful for the following:

- Searching You can search by metadata (tags) in the global search to find specific content.
- Related media (works specifically only with tags). Any media that has an identical tag to the current one viewed, is displayed in the related bar on the right.

### i

Depending on how your account is configured, there could be additional metadata fields, some of which may be required for publishing.